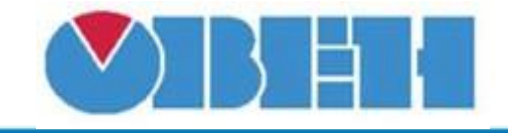

# **Макрос вычисления синуса (sin(x))**

## [Обсуждение](http://www.owen.ru/forum/showthread.php?t=25067) на форуме

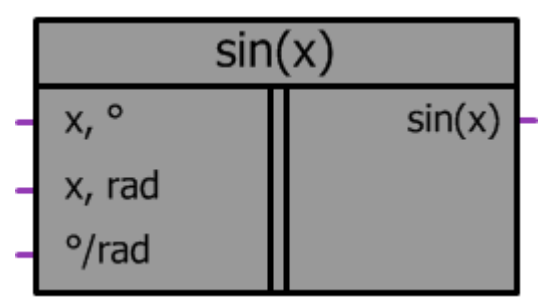

Рисунок 1 – Условное обозначение

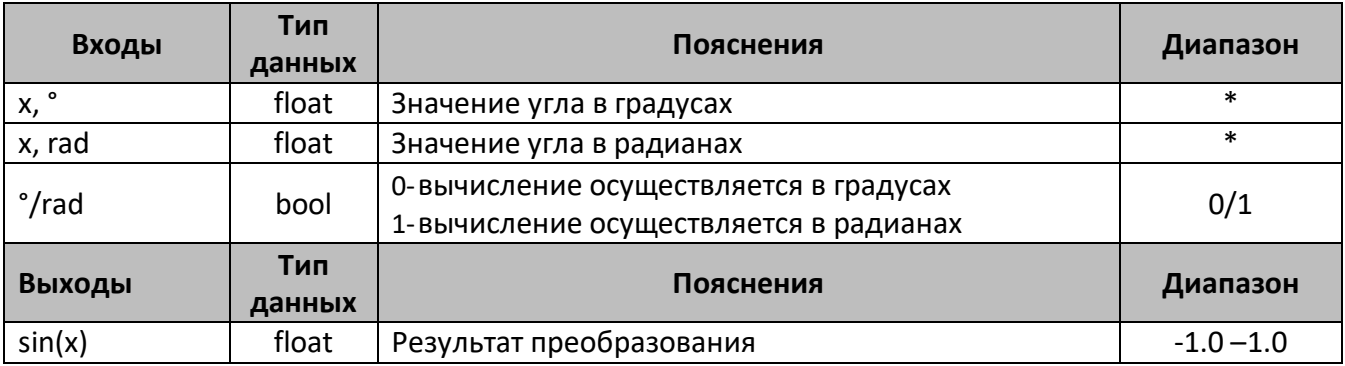

\*- на вход функции допустимо подавать любое вещественное число, в макросе осуществляется автоматическое преобразование значений.

### **Описание работы макроса**

Макрос позволяет:

- 1. Вычислить значение функции sin(x) для любого значения входной переменной.
- 2. Используя вход °/rad, выбрать, в каких значениях осуществлять вычисление функции.

### **Структура макроса**

Макрос представляет собой степенную функцию ряда Тейлора для функции sin(x). Структурная схема макроса представлена на рис.2

# Среда программирования OWEN Logic

Макрос вычисляет функцию sin(x) используя степенной ряд:

$$
\sin(x) = x - \frac{x^2}{3!} + \frac{x^2}{5!} - \frac{x^3}{7!} + \frac{x^2}{9!} - \frac{x^4}{11!}
$$

Ha рис. 3 представлен график sin(x) выделен зеленой линией, фиолетовой линией выделен график функции sin(x), полученный при помощи разложения в ряд Тейлора. В диапазоне значений [- $\pi$ ;  $\pi$ ] графики функций имеют одинаковую форму, т.к. в макросе осуществляется автоматическое приведение углов к диапазону [0;  $\pi/2$ ], то погрешность вычисления значений с помощью данного макроса по модулю не превышает 5.6е<sup>-8</sup>.

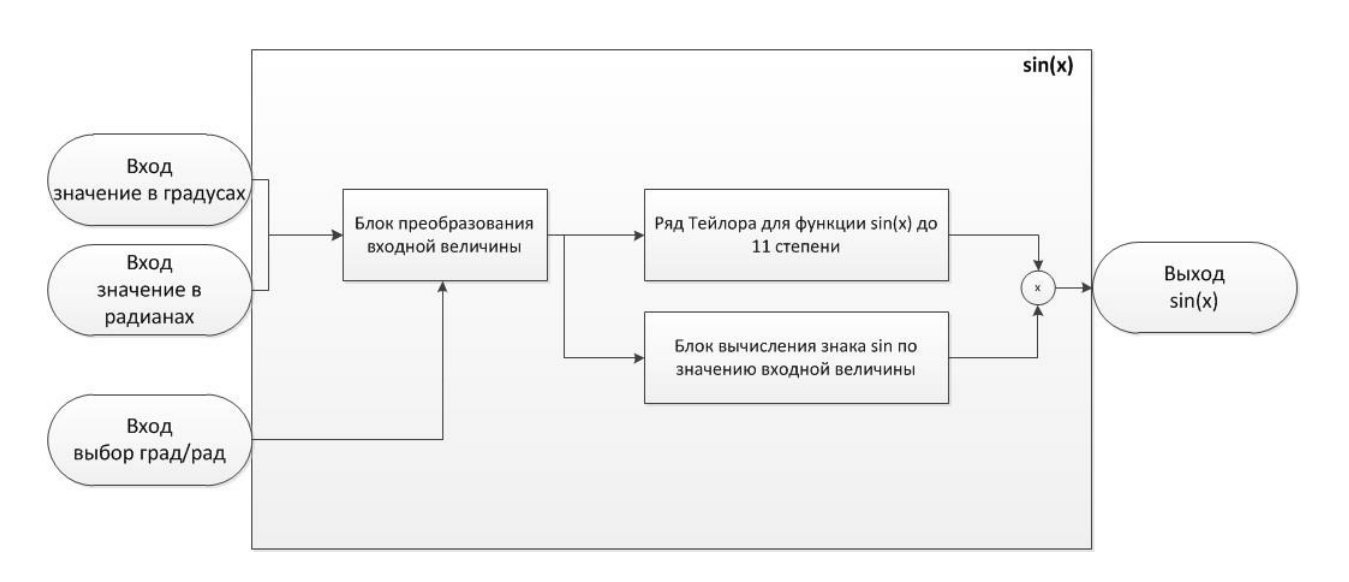

Рисунок 2 - Структурная (функциональная) схема макроса

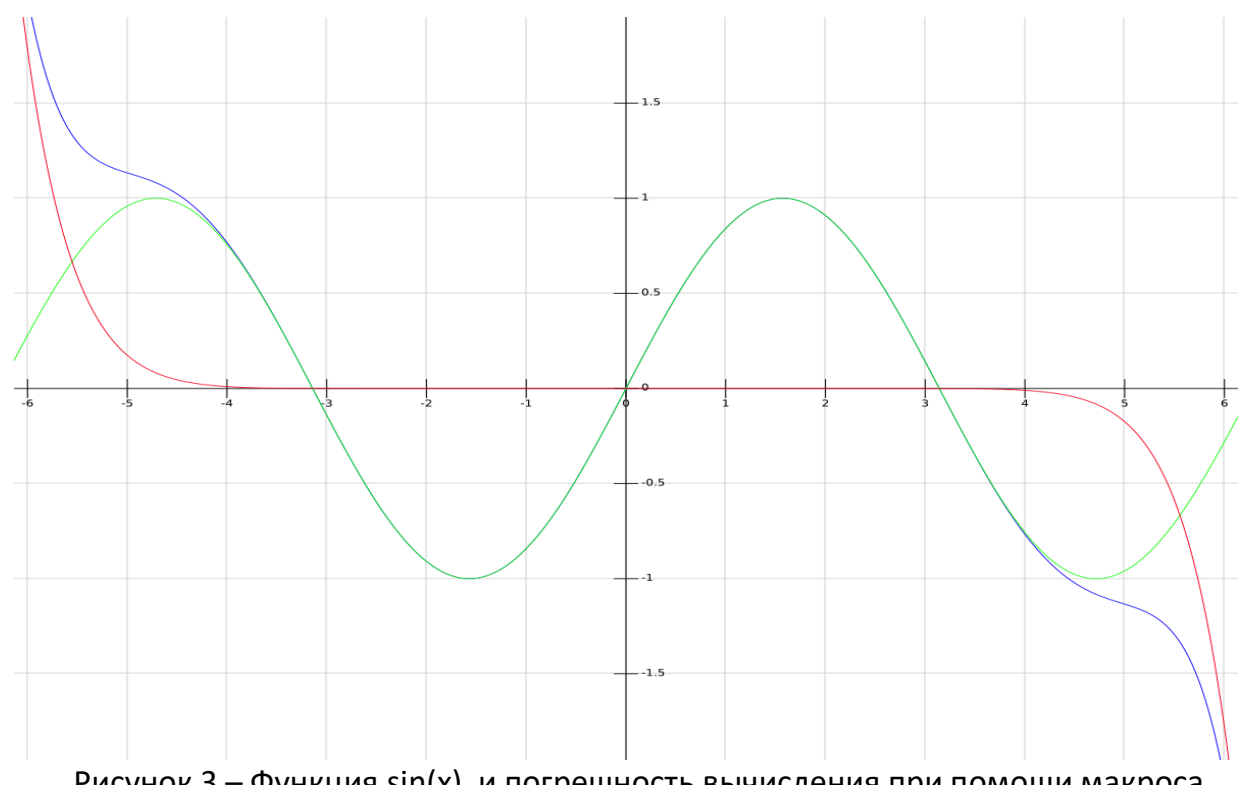

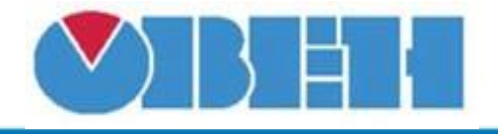

### **Пример работы**

На рис.3 показан пример работы макроса, когда выбран режим вычисления функции sin(x) в градусах, вход °/rad=0. sin(60°)=0.866.

На рис.4 производится выбор вычисления sin(x) в радианах, подачей на вход °/rad логической единицы, значение функции при этом равняется -0,3048.

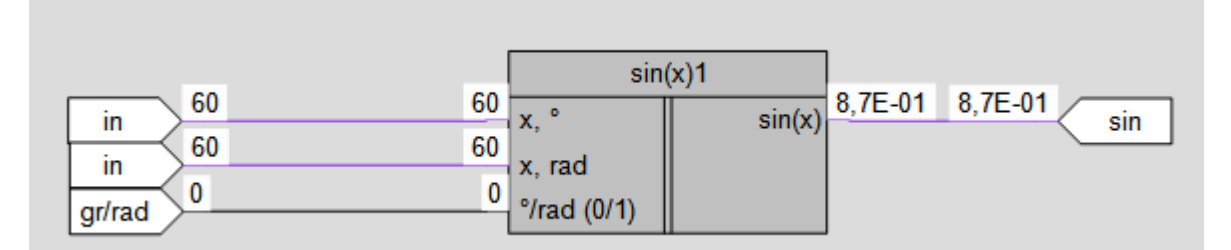

## Рисунок 3 – Пример работы макроса при работе с входной переменной в градусах

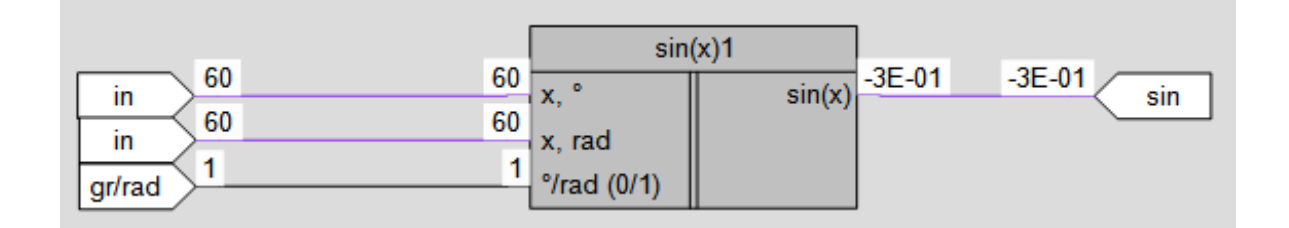

Рисунок 4 – Пример работы макроса при работе с входной переменной в радианах

### **Область применения макроса:**

- 1) Может использоваться в различных тригонометрических вычислениях
- 2) Для вычисления значений других тригонометрических функций

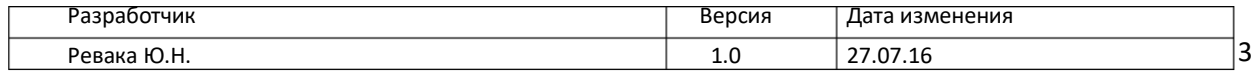